## Knjižno zaduženje

Poslednja izmena 15/05/2023 11:20 am CEST

Kroz modul Izdati računi radite knjižno zaduženje kao i ostale izdate račune. Koraci su: Poslovanje > Izdati računi > Nov.

Ukoliko se radi o finansijskom knjižnom zaduženju , artikal koji se koristi potrebno je da bude Tip : Usluga (kako se ne bi pravilo izdavanje na zalihama).

Količina artikla i vrednost se uvek unose kao pozitivna vrednost.

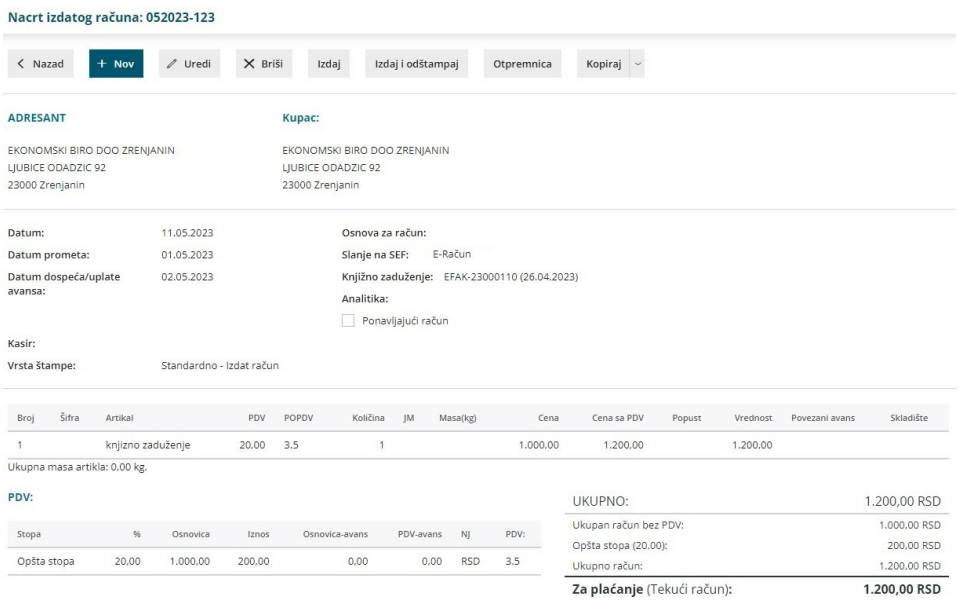

Ono što je bitno za e-knjižno zaduženje je da se u delu <Ostali podaci> označi (stavi kvačica) da je u pitanju knjižno zaduženje i nakon toga unese Osnov za knjižno zaduženje (faktura na koju se odnosi) i datum te fakture:

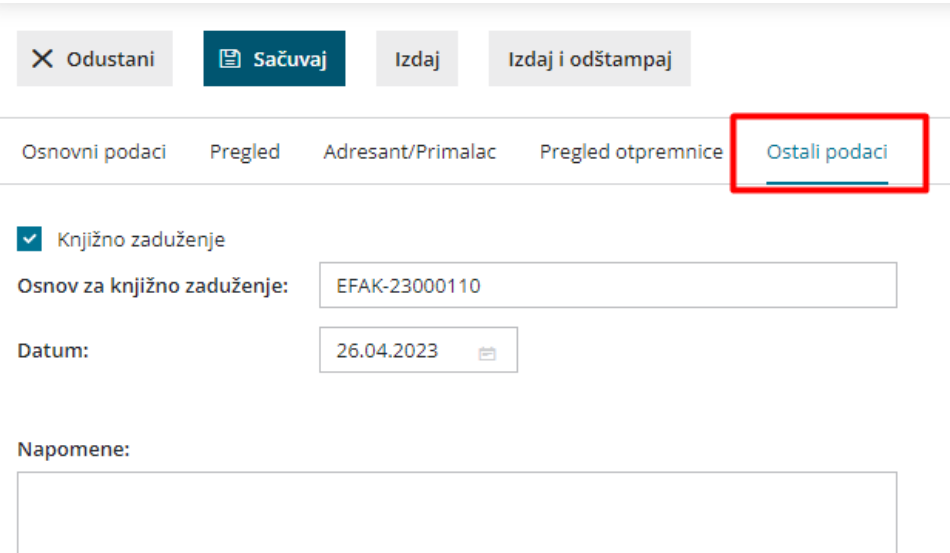

S obzirom da se knjižno zaduženje formira iz izdatog računa, za ovaj tip dokumenta je potrebno otvoriti novu štampu i odabrati je na tab-u Pregled:

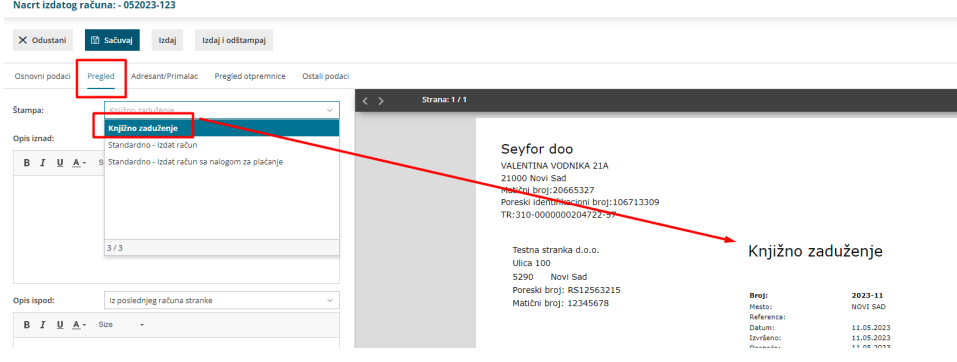

Detaljnije o podešavanju štampe možete pogledati na [Linku.](https://help.minimax.rs/help/knjizno-zaduzenje)

Ukoliko za knjižna zaduženja želite da otvorite posebnu numeraciju (brojanje) to možete uraditi kroz podešvanje organizacije >Numeracija dokumenta >Nov. Detaljnije uputstvo možete pogledati na [Linku.](https://help.minimax.rs/help/numeracija-dokumenata-osnovno)